## **Moins de morts plus de vivants de 1946 à nos jours avec les statistiques L'atelier pédagogique / atelier numérique / Les rendez vous de l'histoire de Blois, jeudi 05 octobre 2023**

Intervenants : Mathilde Clément, statisticienne, responsable de la communication pédagogique à la direction générale de l'Insee.

Jackie Pouzin, professeur agrégé d'histoire-géographie au lycée Raoul Vadepied d'Evron, expert en géo-numérique (Qgis, Arcgis, Edugeo...).

L'atelier propose aux enseignants un exercice de travaux pratiques numériques reproductible en classe pour étudier le phénomène du **vieillissement de la population en France**, depuis l'aprèsguerre jusqu'à nos jours. À travers la manipulation de deux outils de datavisualitation de l'Insee, les élèves visualisent année après année **l'évolution de l'espérance de vie** des femmes et des hommes et en parallèle celle de la forme de la pyramide des âges de la France pour justifier comment l'augmentation de l'espérance de vie a entraîné le vieillissement de la population française. Le visionnage complémentaire d'une vidéo explicative sur l'espérance de vie permet de justifier pourquoi cet indicateur "fictif" est indispensable pour comprendre et prévoir le vieillissement.

→ Présentation de **2 outils interactifs** de l'INSEE sur l'espérance de vie et sur la pyramide des âges en France

→ prise en main à partir des **scénarios pédagogiques** et temps d'échange

• **Activité 1 :** Aller sur le **site de l'Insee**, et via le moteur de recherche du site taper « espérance de vie » ou bien via la page « Découvrir, apprendre, enseigner », puis « outils interactifs » puis « visualiser des données, espérance de vie »

https://www.insee.fr/fr/outil-interactif/6794598

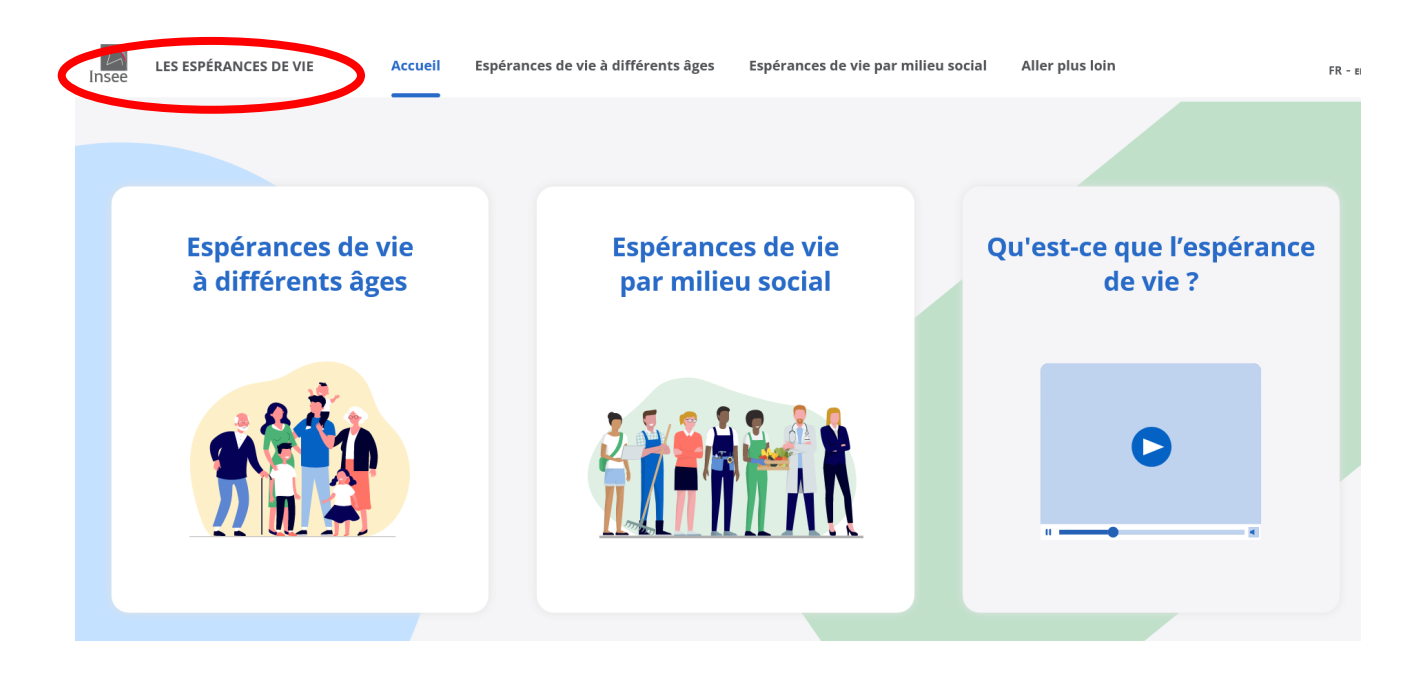

## En cliquant sur **espérance de vie à différents âges** on peut étudier le **vieillissement de la population**,

on peut également modifier à droite la vue **graphique** ou **tableau** (voir ci-dessous) et à gauche les plage de données : âge, sexe et période d'observation, on peut alors aller jusqu'en 1946. Enfin il est possible de **changer d'échelle** en haut du graphique (flèche rouge)

A partir de ces outils il est donc possible établir un **scénario** en partant de l'âge des élèves et de leur région et de leur faire manipuler cet outil en partant d'eux, comparer avec l'âge des parents et des

grands-parents. Outre l'apport à nos matières, la manipulation de ces outils permet de préparer à la **certification de PIX.**

Enfin, il est **possible de comparer** des **régions** françaises entre elles ou de comparer la **France** à ses voisins de l**'Union européenne**.

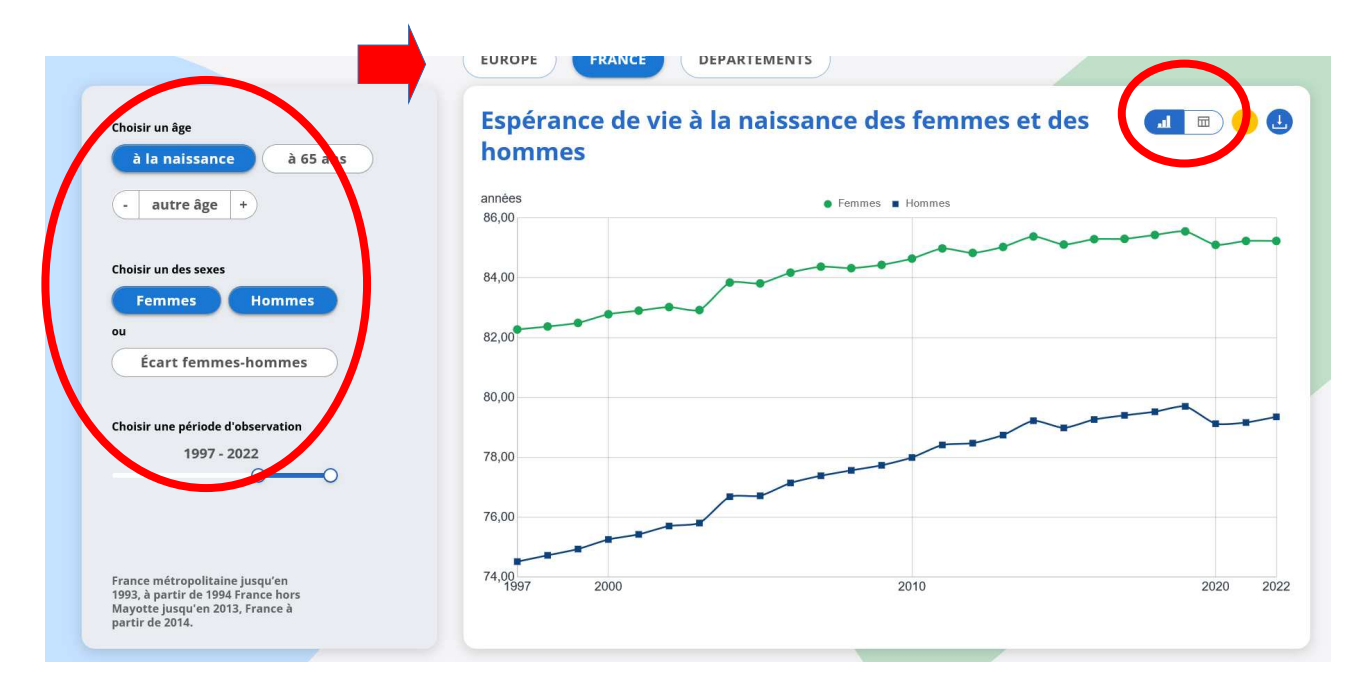

• **Activité 2 :** revenir sur la page « visualiser des données » et prendre « **pyramide des âges** » En utilisant l'outil recherche du site on peut avoir accès à différentes pyramides des âges dont celle « **matrimonial 2020** » qui possède de nombreux indicateurs et que l'on peut faire varier en remontant jusqu'en **1901** !

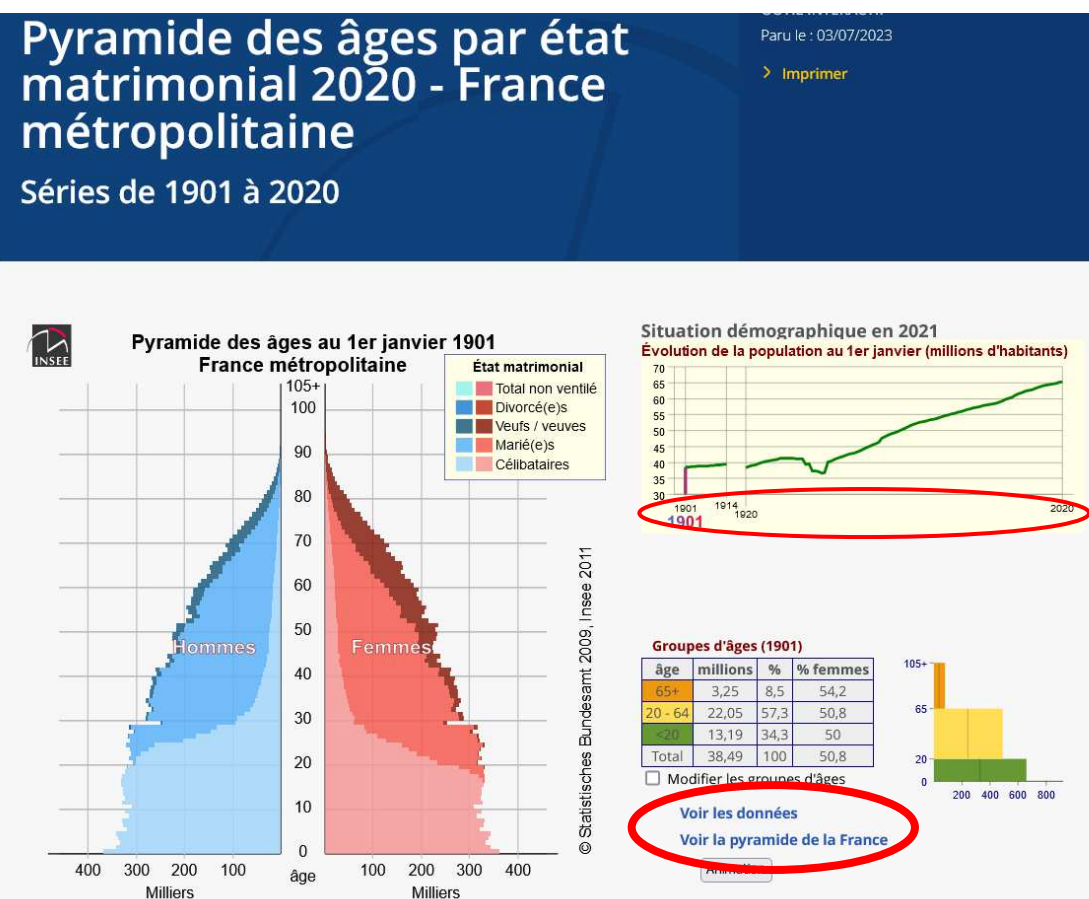

- Autre pyramide très intéressante, après une recherche toujours par le moteur de recherche du site, la « **pyramide des âges interactive au 1er janvier 2023** ». En effet, on peut modifier la silhouette en descendant le curseur de l'échelle chronologique puis en appuyant sur le ► de lecture voir les modifications de la structure de la population au cours du temps (cercle rouge).

On peut également bloquer la pyramide que l'on souhaite, à gauche en haut (flèche rouge) puis faire défiler et alors comparer les changements

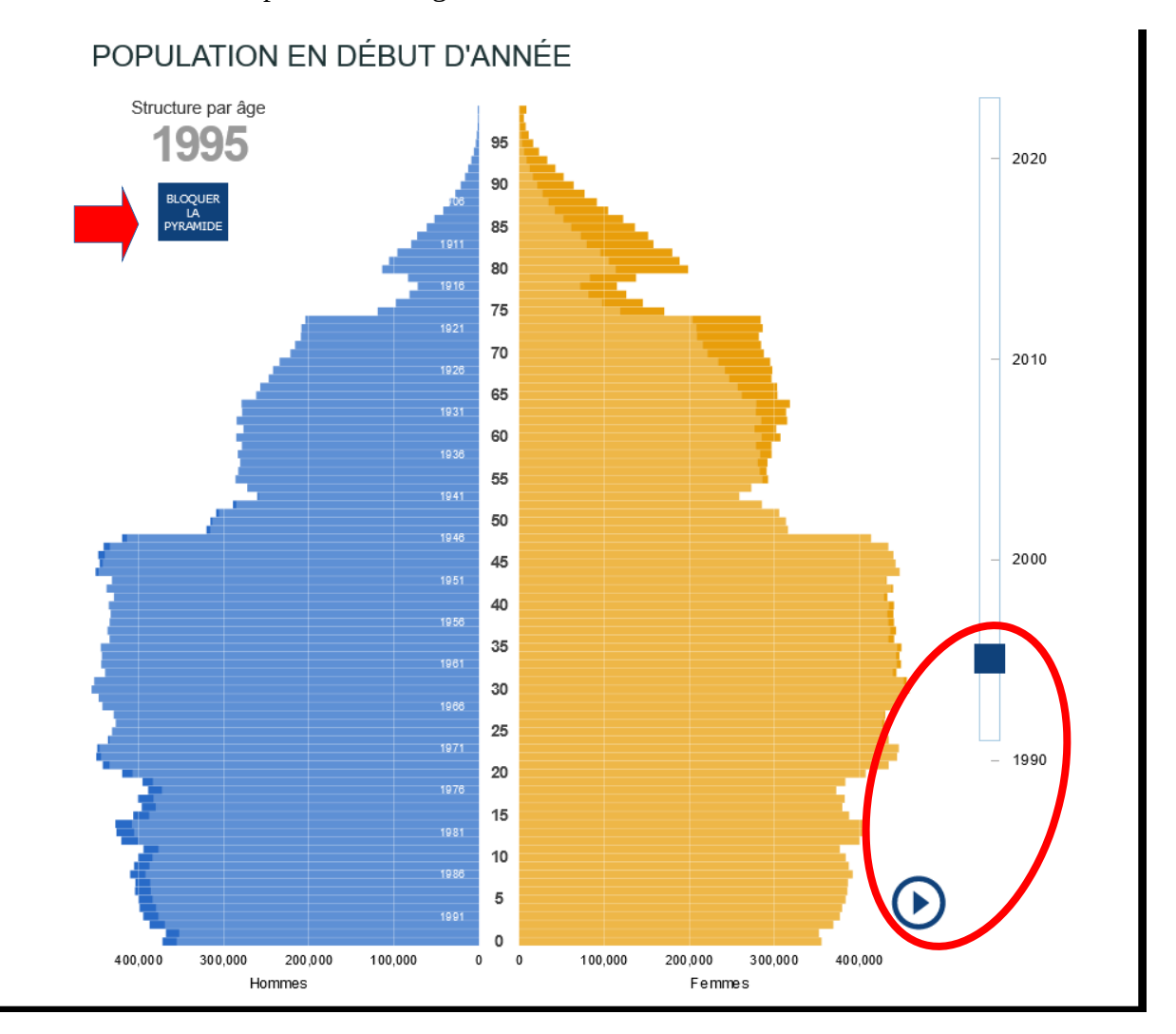

On peut aussi faire une lecture de **pyramide des âges régionales** en allant à droite sur « Régions ».

France entière France métropolitaine **Régions** 

Cette pyramide porte sur la France et les départements d'outre-mer.

Et faire comparer les silhouettes (donc les évolutions) avec les outils décris plus haut.

• **Activité 3 :** sur le site de l'Insee dans le bandeau du haut prendre « **Statistiques et études** », puis « **statistiques locales** » ou taper dans un moteur de recherche « statistiques-locales.fr » puis « Indicateurs ».

https://statistiques-locales.insee.fr/#c=indicator

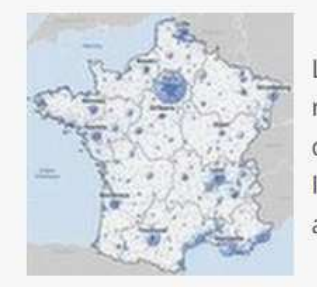

Le site Statistiques locales Z propose un outil cartographique permettant de représenter des indicateurs et de visualiser les données locales sous forme de cartes interactives, tableaux, graphiques, fiches de synthèse. Il permet d'importer ses propres données pour les cartographier et les travailler avec celles de l'Insee (voir les modes d'emploi simplifié et détaillé de l'outil).

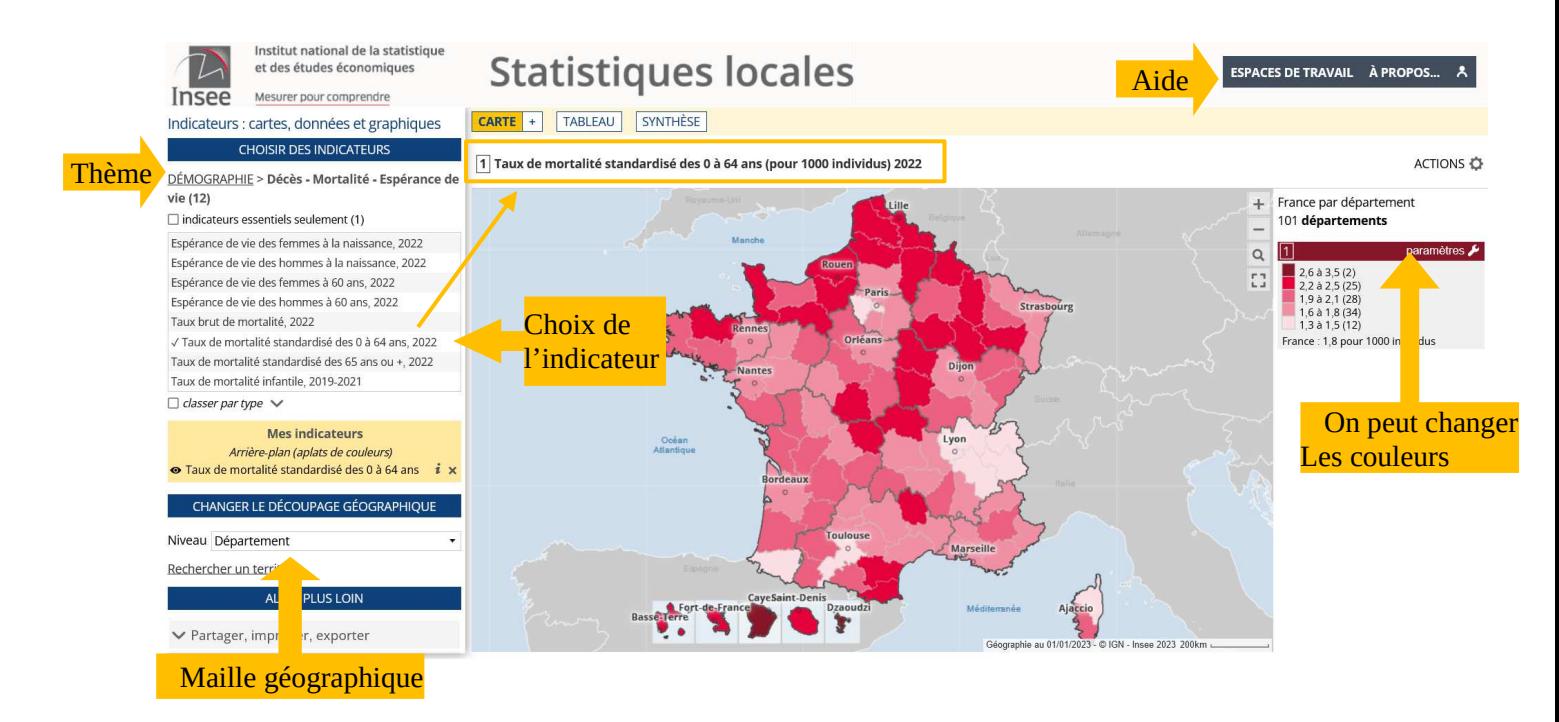

- On peut , en allant dans **thème** « **développement durable** », obtenir énormément d'indicateurs dont le taux de pauvreté, la part des non diplômés etc. à différentes échelles.

- En allant sur « **Territoires, villes et quartiers** » puis « **mobilités** » on obtient de nombreux indicateurs sur lesquels on peut cliquer, dont « flux domicile-lieu de travail » et on peut affiner l'échelle jusqu'à Quartier ou Aire d'attraction des villes, ce qui donne

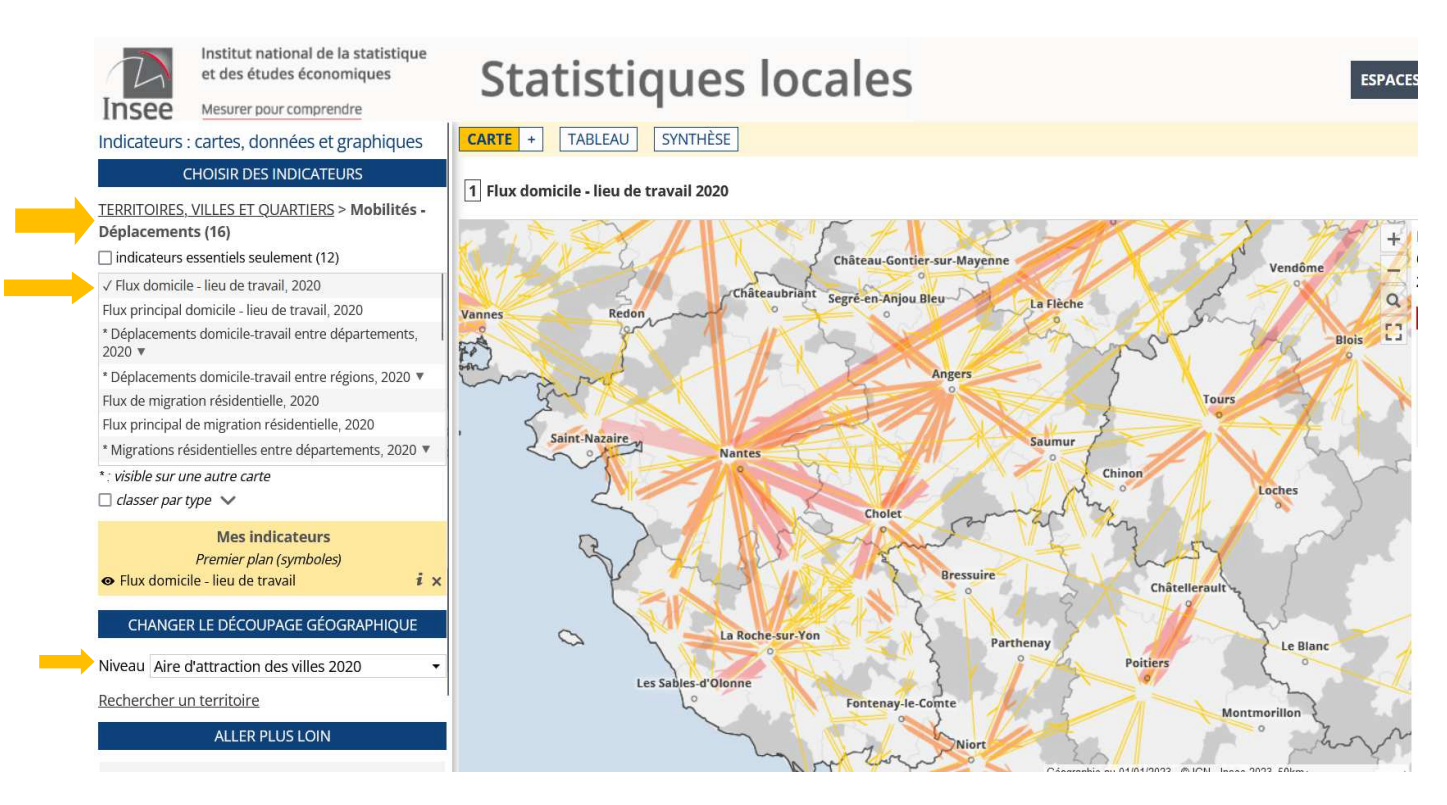

- Pour finir cette présentation voici le chemin d'accès de la page la plus utile pour les enseignants

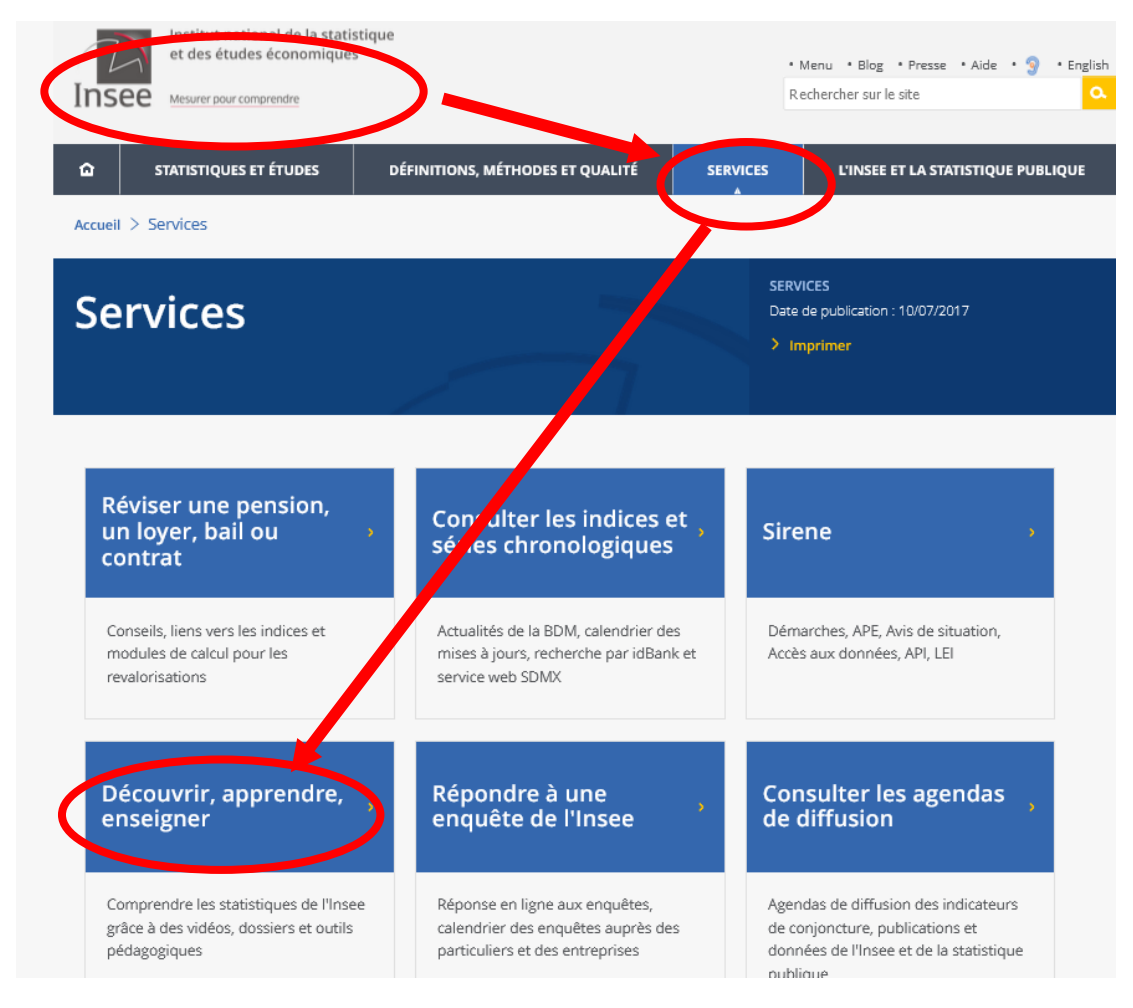

Compte-rendu Philippe Réveillé, professeur d'histoire-géographie, collège P. et M. Curie, Académie de Nantes